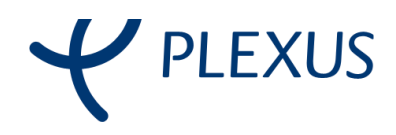

Cliente:

# Red.es

Proyecto:

# GONG

Documento:

# Documento funcional - Casos de uso

Ref. -

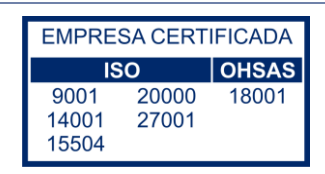

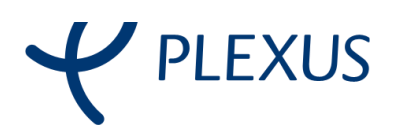

#### Información del documento

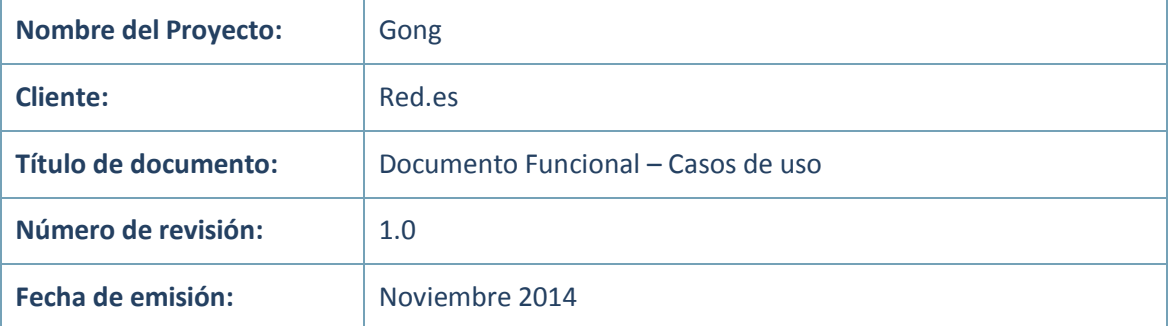

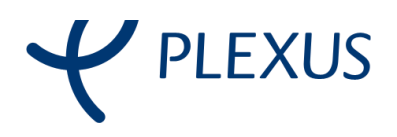

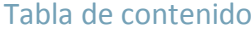

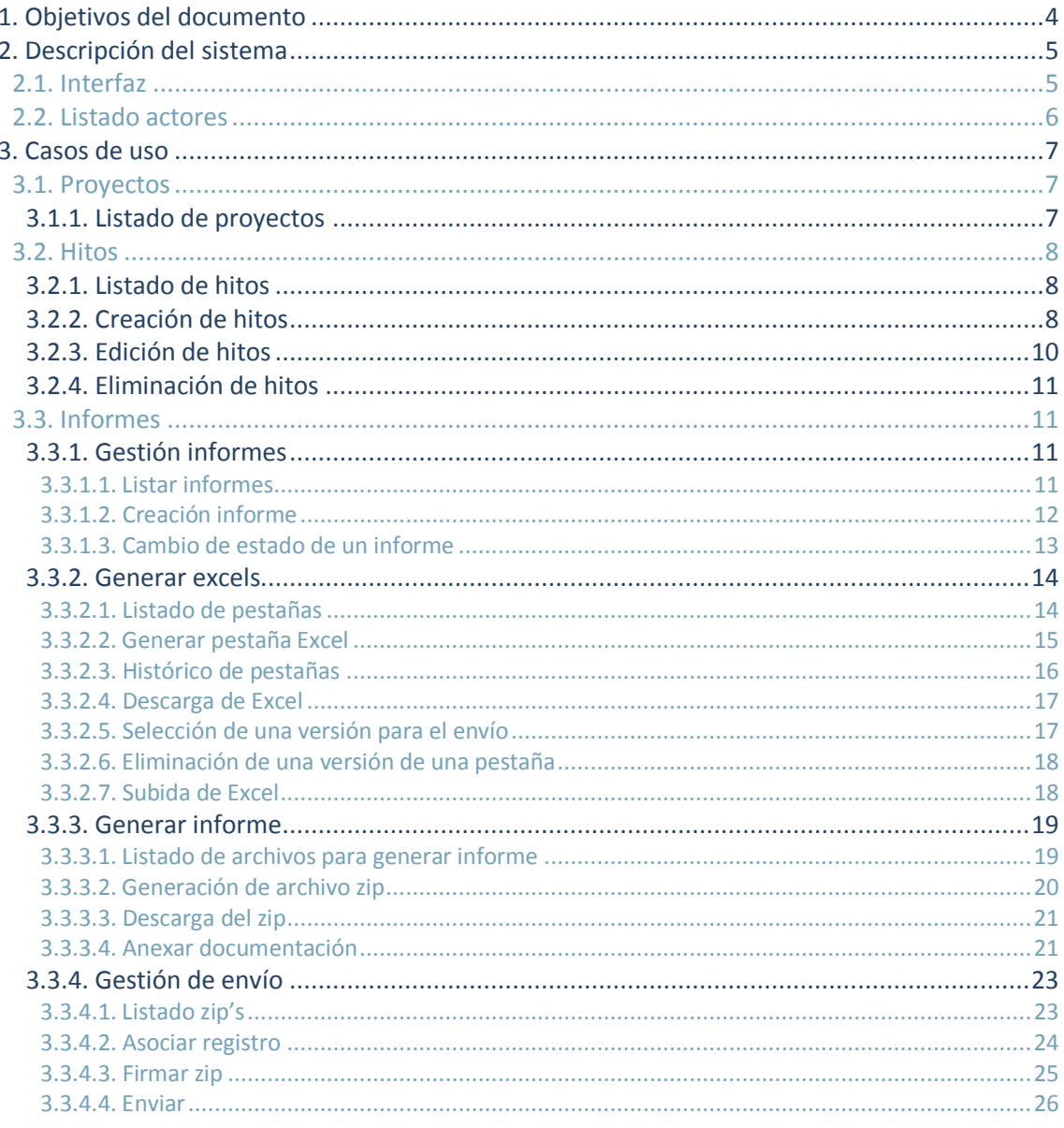

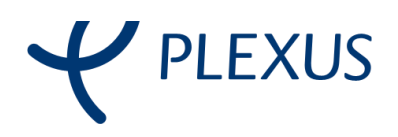

## <span id="page-3-0"></span>1. Objetivos del documento

En este documento se especifican los diferentes procesos que ha de tener la herramienta de GONG Reporte para cumplir su objetivo y satisfacer las necesidades de los usuarios. En él se especifican todos los procesos a nivel funcional indicando los diferentes pasos en caso de llevar la acción de forma satisfactoria como de forma errónea, especificando en cada caso cuál sería el comportamiento correcto por parte de la herramienta.

Este documento se compone de 2 partes principales:

- **→** Descripción funcional general de la herramienta
- **→** Especificación de las diferentes interfaces con las que interactuará el usuario
- **→** Especificación de los casos de uso

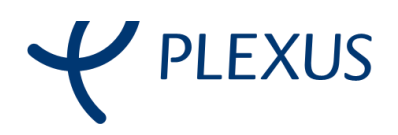

## <span id="page-4-0"></span>2. Descripción del sistema

#### <span id="page-4-1"></span>2.1. Interfaz

En este apartado se describen las diferentes pantallas que tendrá la herramienta de GONG Reporte. En el siguiente listado también se especifica el flujo de acceso de las diferentes pantallas. Inicialmente siempre se accede a través del listado de proyectos, el cual a partir de éste se puede acceder al resto del aplicativo.

- 1. Listado de proyectos: listado donde se visualizan todos los proyectos y convenios
	- 1.1. Listado de hitos: listado de hitos para un proyecto el cual viene determinado por la pantalla anterior
		- 1.1.1. Eliminación de hitos: Opción para eliminar hitos relacionados con un proyecto e informe
		- 1.1.2. Edición de hitos: opción de editar los datos de un hito relacionado con un proyecto e informe
	- 1.2. Listado de informes: listado de informes pertenecientes a un proyecto que viene determinado por la pantalla anterior
		- 1.2.1. Nuevo Hito: creación de un nuevo hito para un informe y un proyecto
		- 1.2.2. Listado de pestañas: Listado de pestañas que viene determinado por el proyecto e informe escogidos en las pantallas anteriores
			- 1.2.2.1. Histórico de pestañas: Listado de versiones generadas de una pestaña elegida en la pantalla anterior Listado de pestañas
		- 1.2.3. Generar Informe: Listado de archivos elegidos para generar el zip los cuales pertenecen a un informe determinado en la pantalla anterior
			- 1.2.3.1. Anexar documento: opción de adjuntar documentación para el zip
		- 1.2.4. Gestión de envío: Listado de todos los zips generados para un informe elegido en la pantalla anterior
			- 1.2.4.1. Asociar Registro: opción de añadir información y un documento a un zip elegido en la pantalla anterior
			- 1.2.4.2. Firmar: opción de firmar con certificado electrónico un zip elegido en la pantalla anterior
			- 1.2.4.3. Enviar: opción de enviar a la sede electrónica AECID un zip elegido en la pantalla anterior

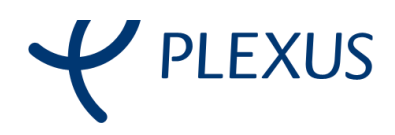

### <span id="page-5-0"></span>2.2. Listado actores

Los diferentes actores que intervienen en GONG Reporte son los siguientes:

- **→** Sistema GONG: El sistema GONG es el encargado de gestionar el acceso de usuarios además de proporcionar todos los datos de los proyectos e informes. A través de servicios web GONG devolverá toda la información necesaria para rellenar los diferentes informes que se crearán desde GONG-R.
- **→** Sistema GONG-R: el sistema de GONG-R es el encargado de redirigir al usuario no autenticado y de gestionar la visualización, creación y envío de documentación.
- **→** Usuario: personal usuario de GONG y GONG-R que utiliza ambas herramientas

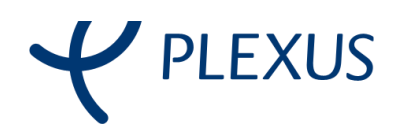

# <span id="page-6-0"></span>3. Casos de uso

### <span id="page-6-1"></span>3.1. Proyectos

### <span id="page-6-2"></span>3.1.1. Listado de proyectos

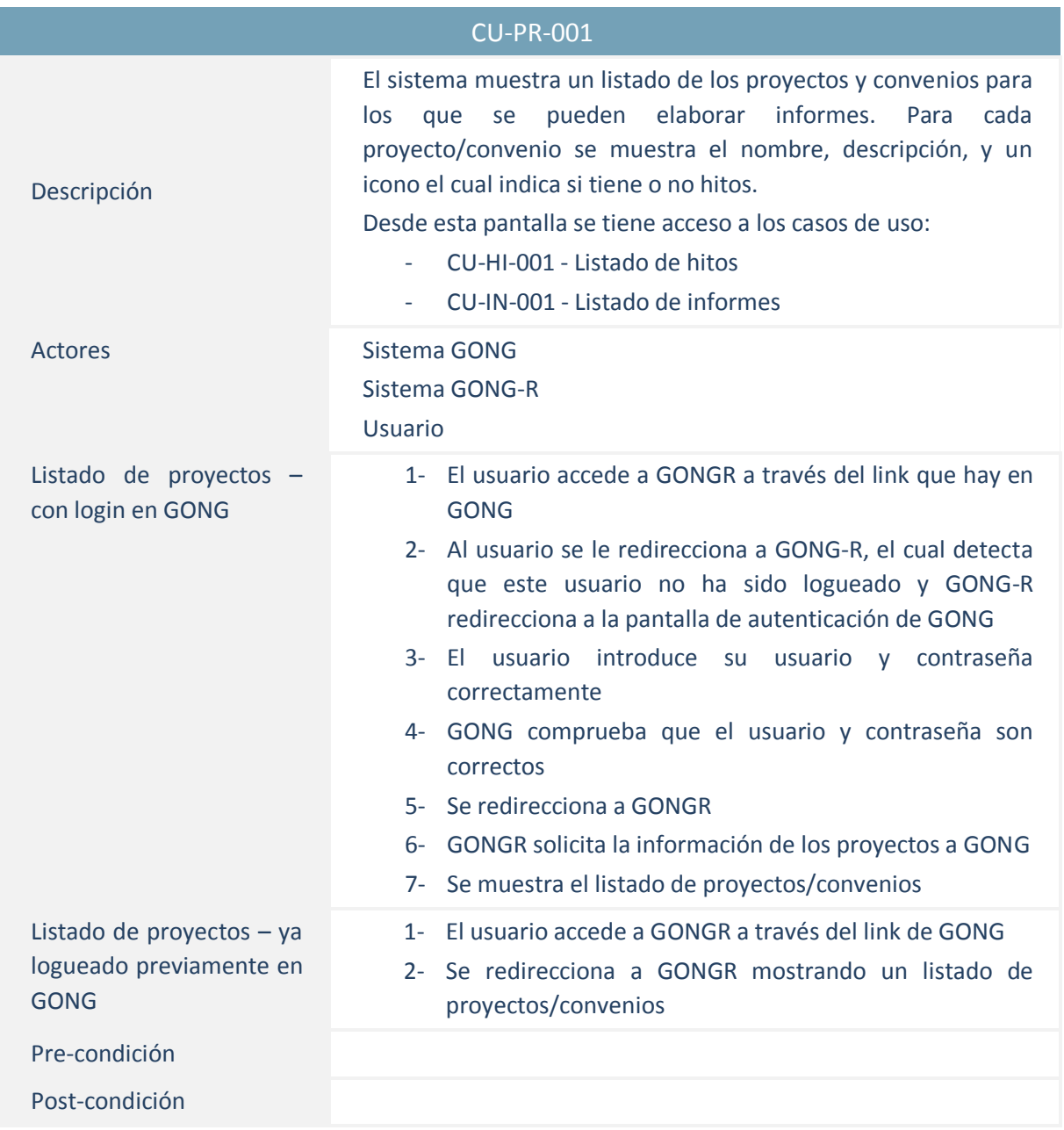

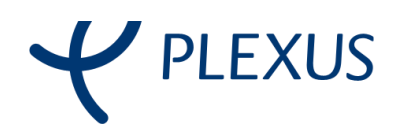

### <span id="page-7-0"></span>3.2. Hitos

#### <span id="page-7-1"></span>3.2.1. Listado de hitos

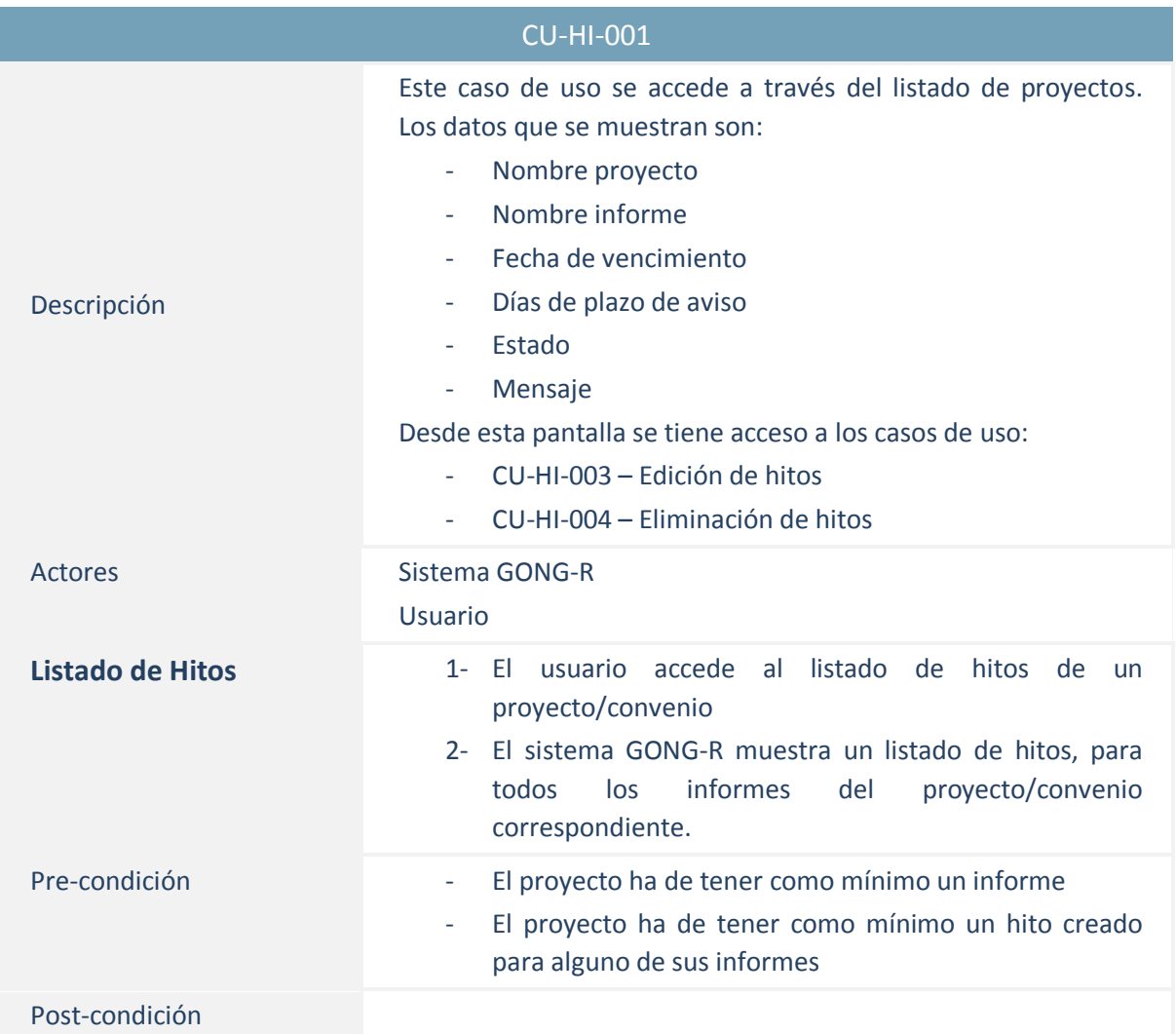

### <span id="page-7-2"></span>3.2.2. Creación de hitos

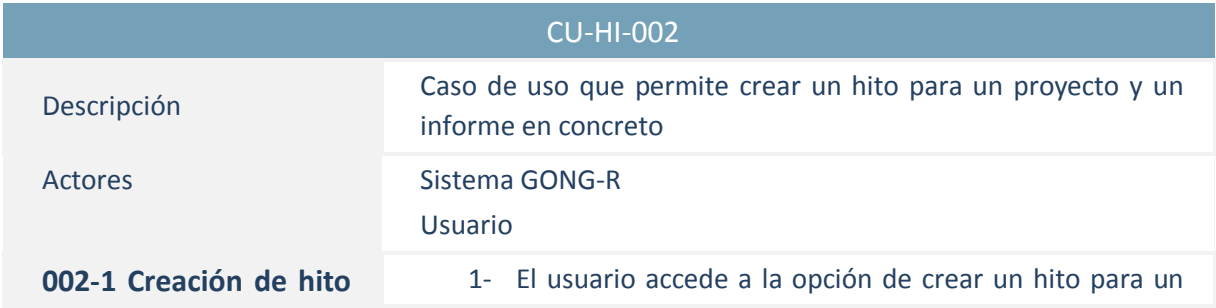

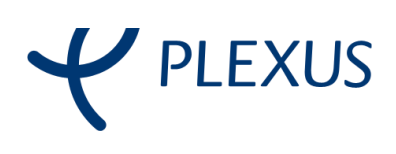

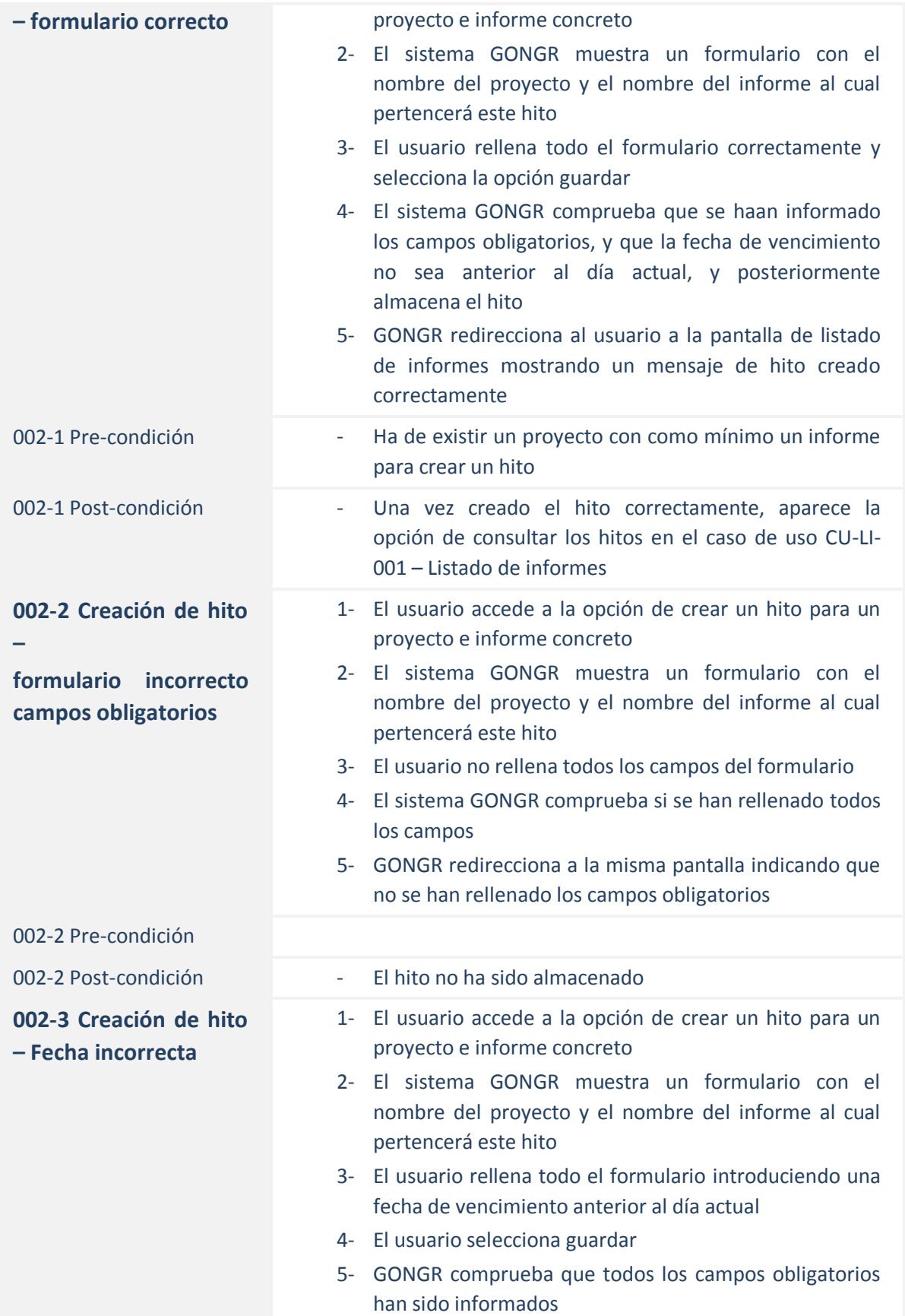

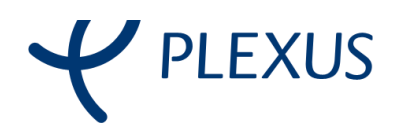

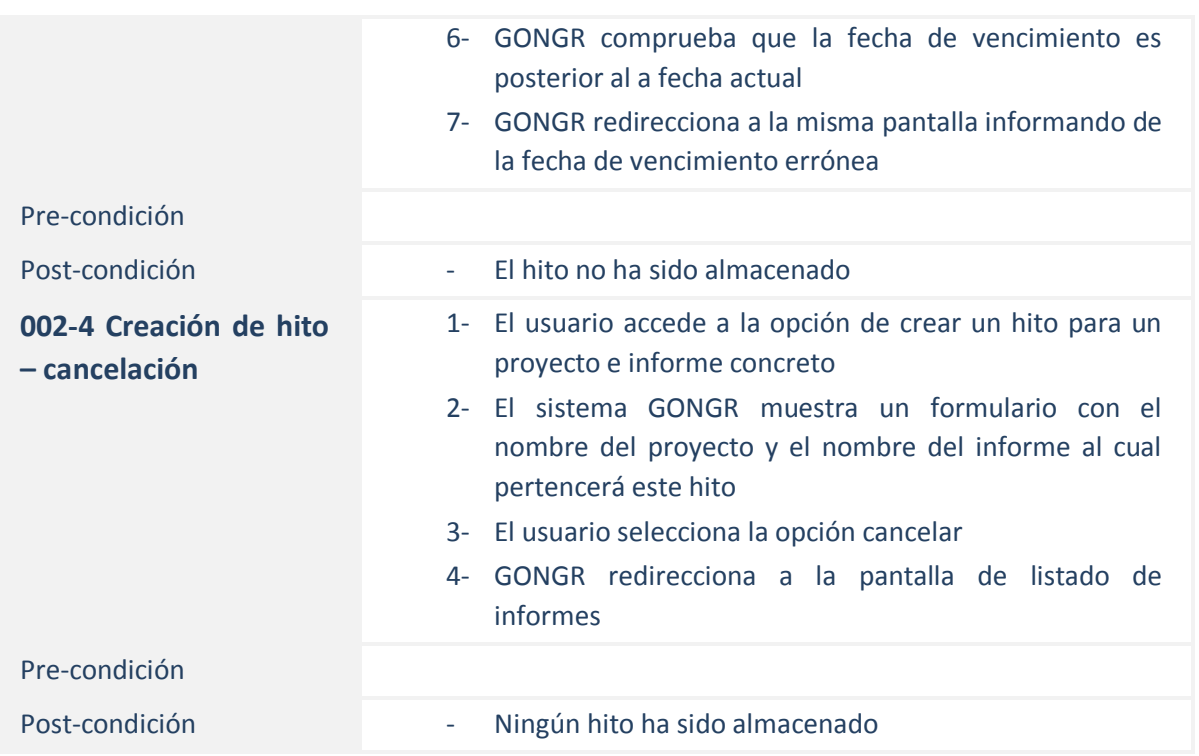

### <span id="page-9-0"></span>3.2.3. Edición de hitos

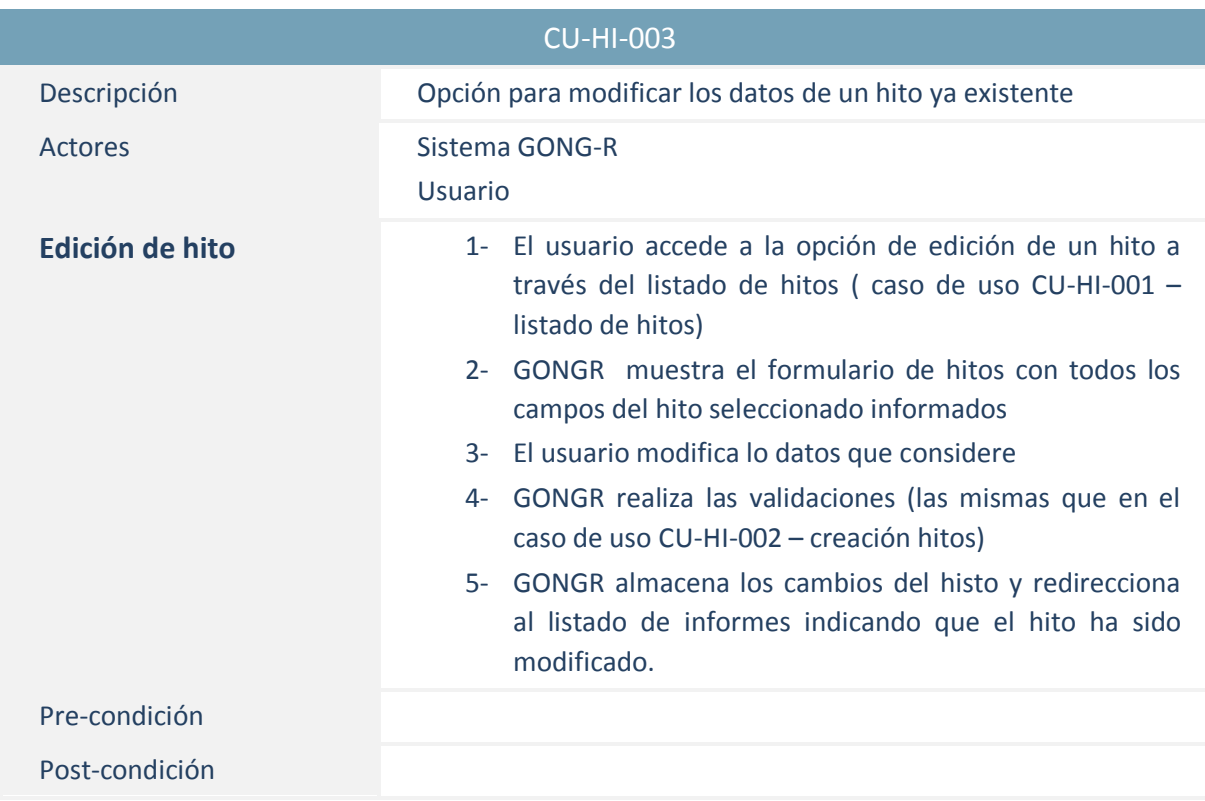

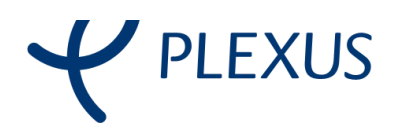

### <span id="page-10-0"></span>3.2.4. Eliminación de hitos

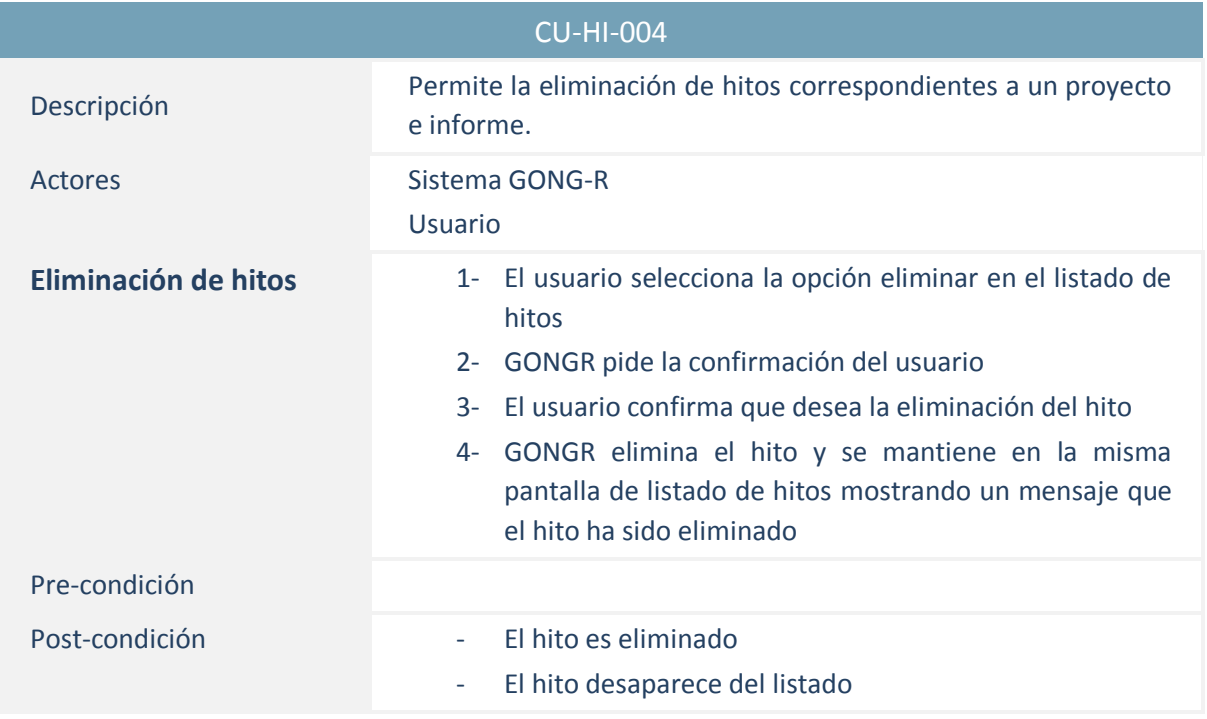

# <span id="page-10-1"></span>3.3. Informes

### <span id="page-10-2"></span>3.3.1. Gestión informes

#### <span id="page-10-3"></span>3.3.1.1. Listar informes

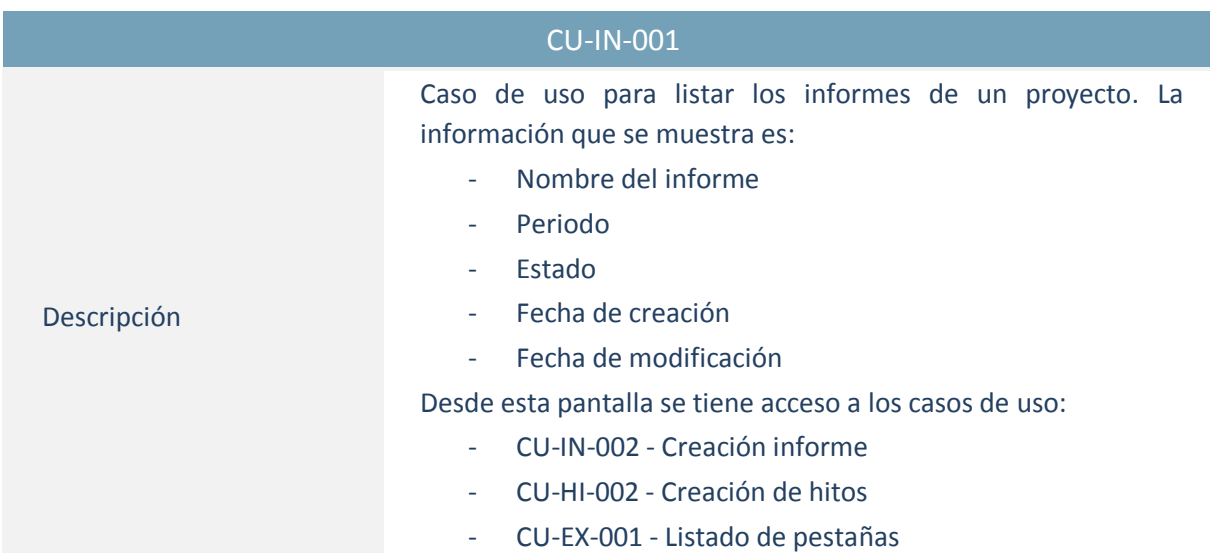

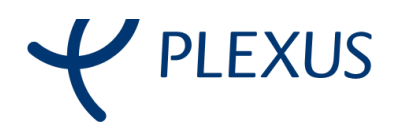

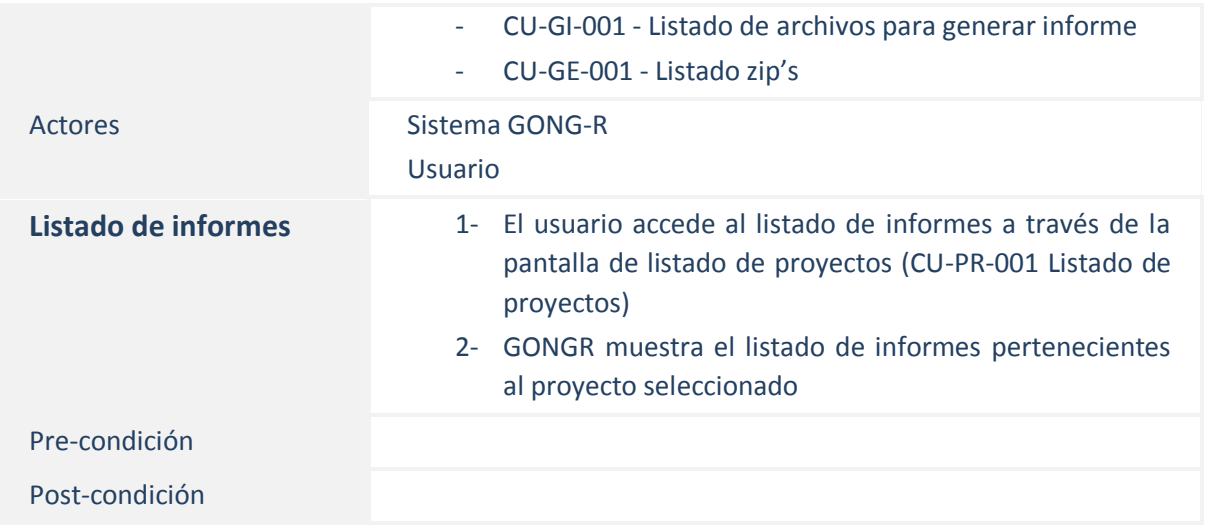

### <span id="page-11-0"></span>3.3.1.2. Creación informe

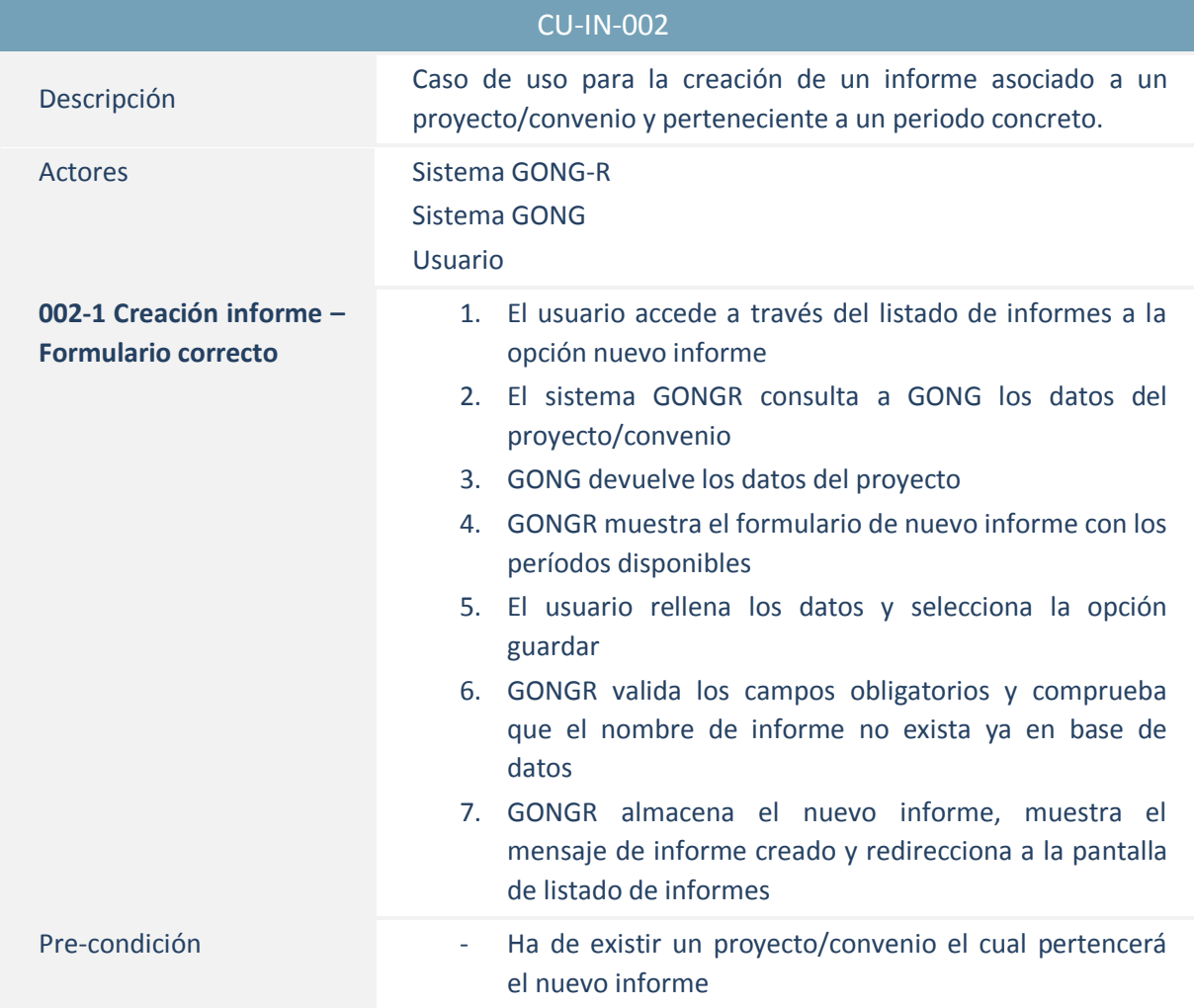

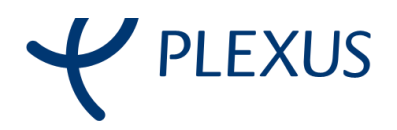

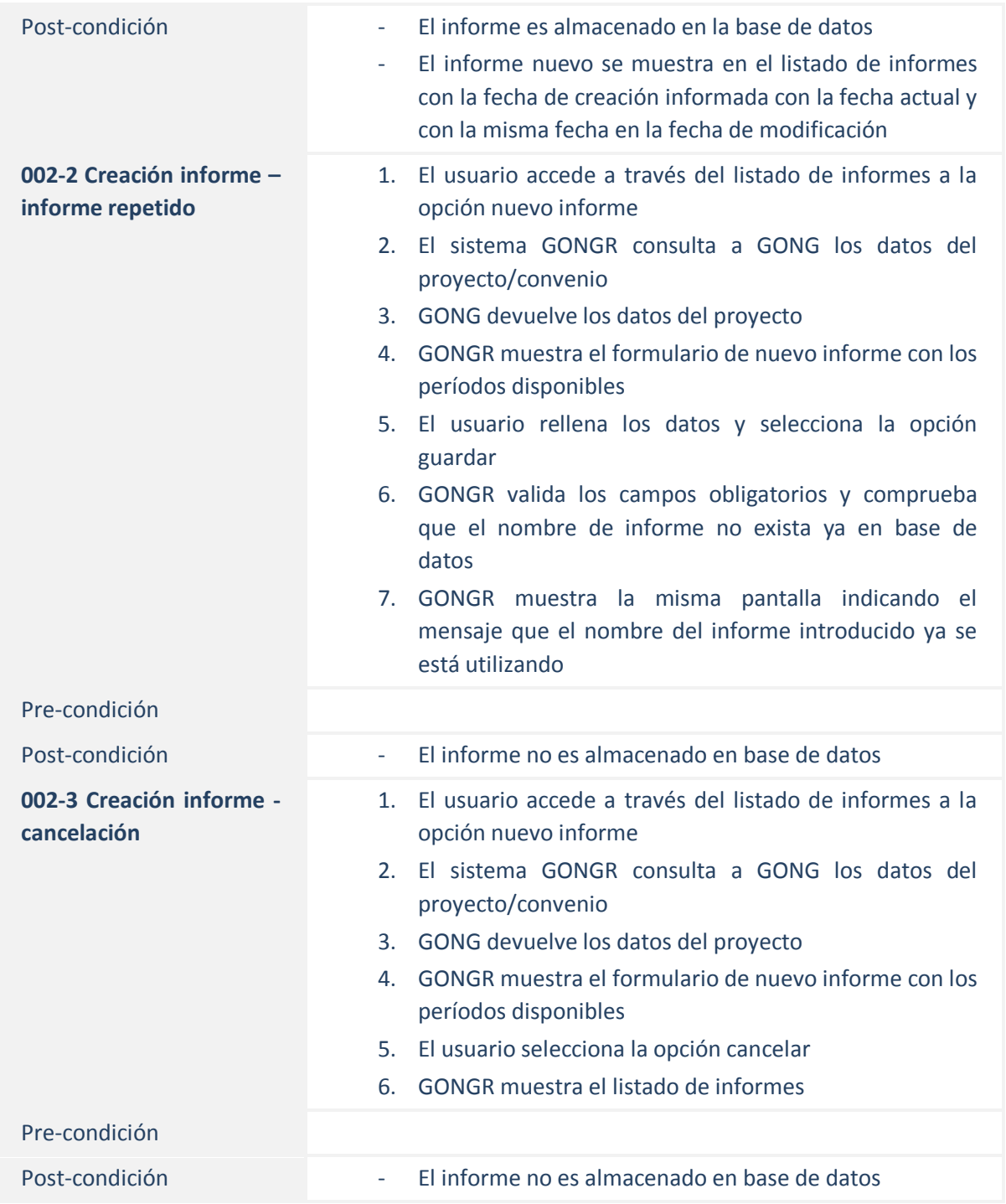

#### <span id="page-12-0"></span>3.3.1.3. Cambio de estado de un informe

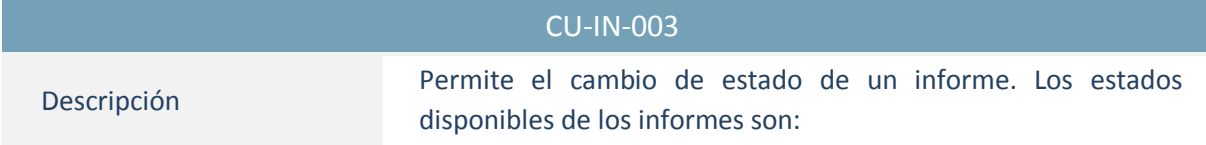

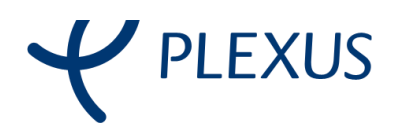

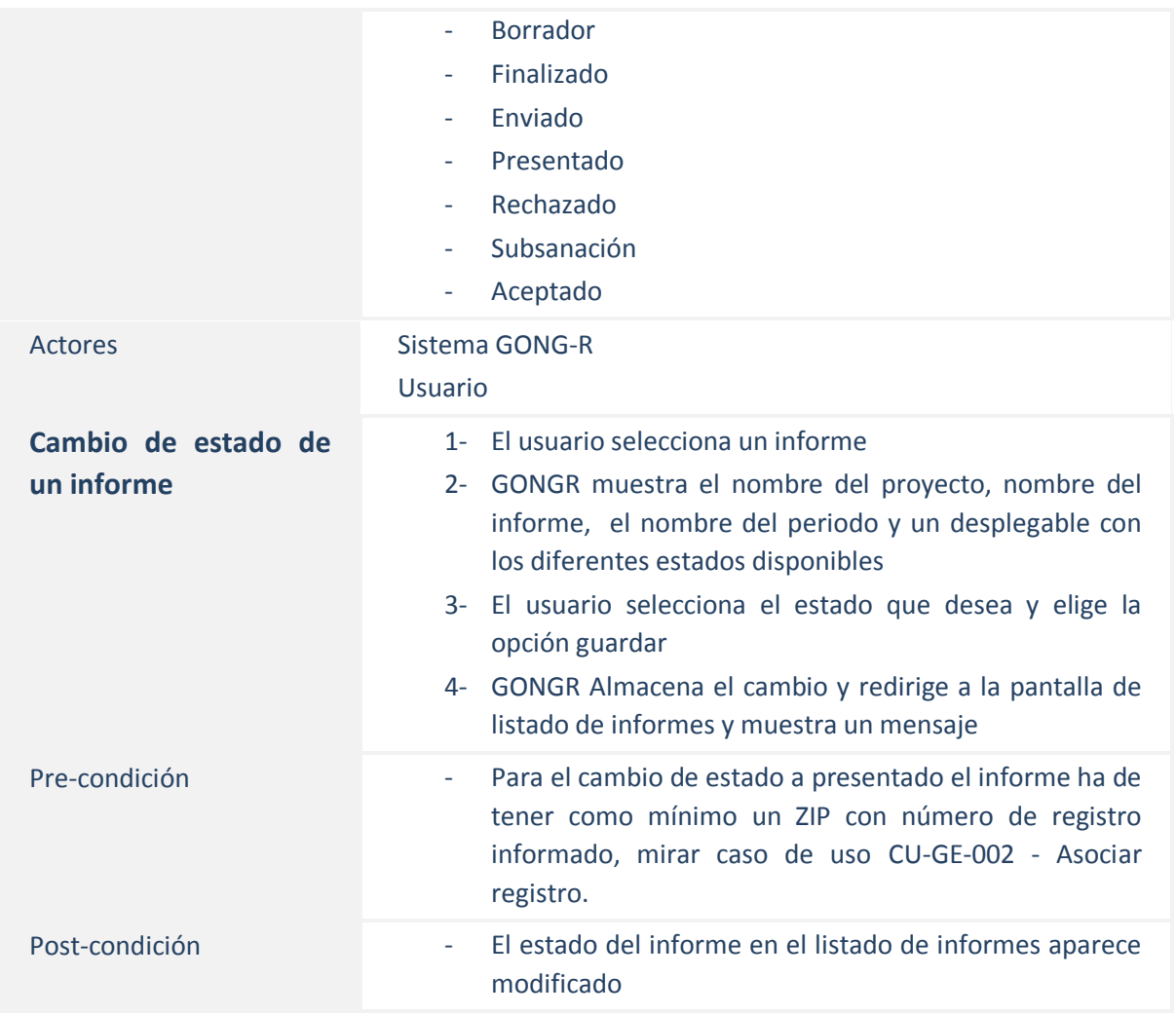

### <span id="page-13-0"></span>3.3.2. Generar excels

#### <span id="page-13-1"></span>3.3.2.1. Listado de pestañas

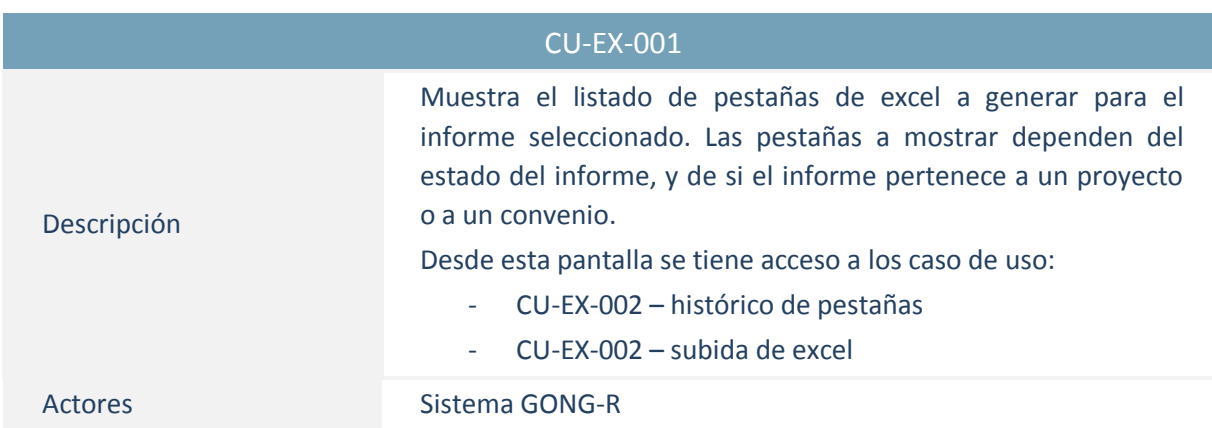

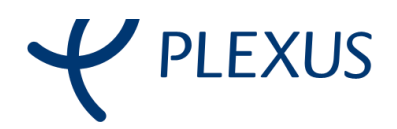

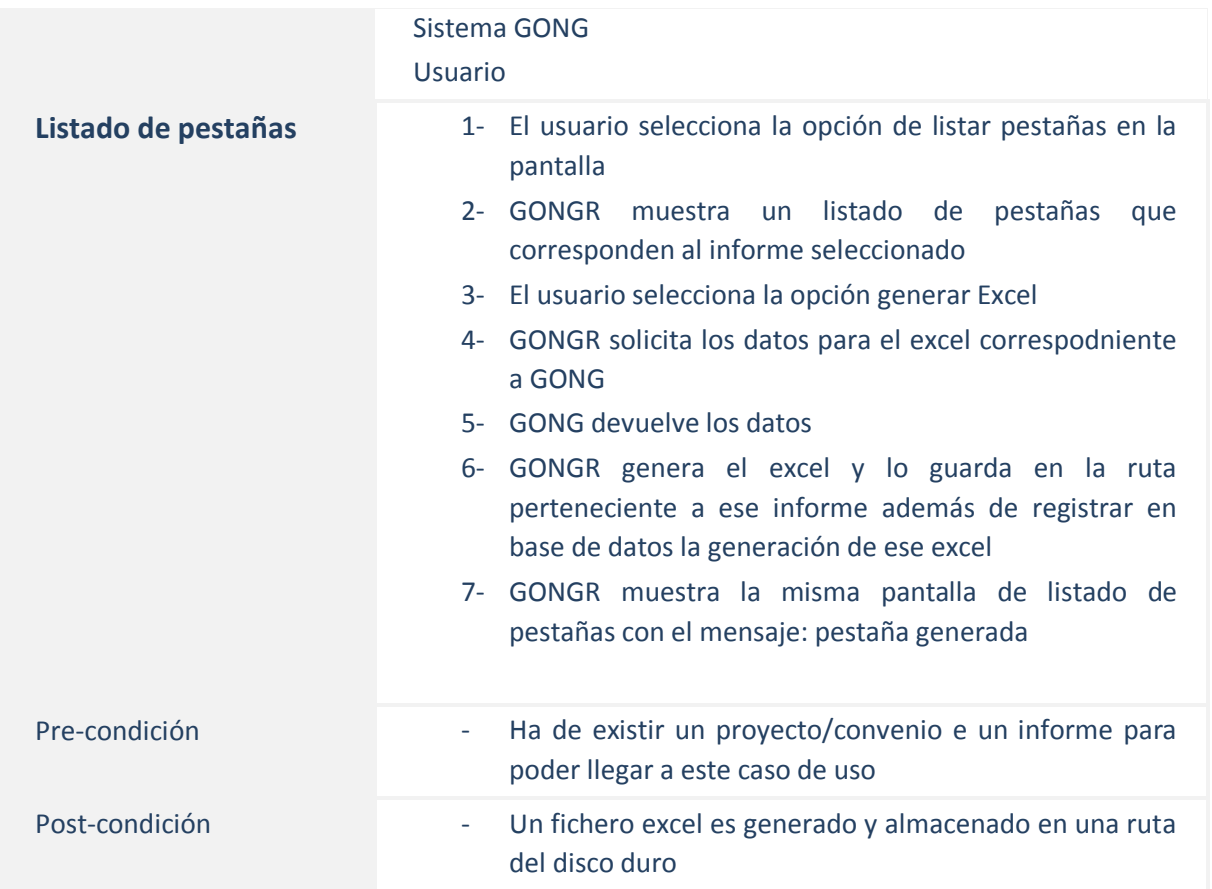

#### <span id="page-14-0"></span>3.3.2.2. Generar pestaña Excel

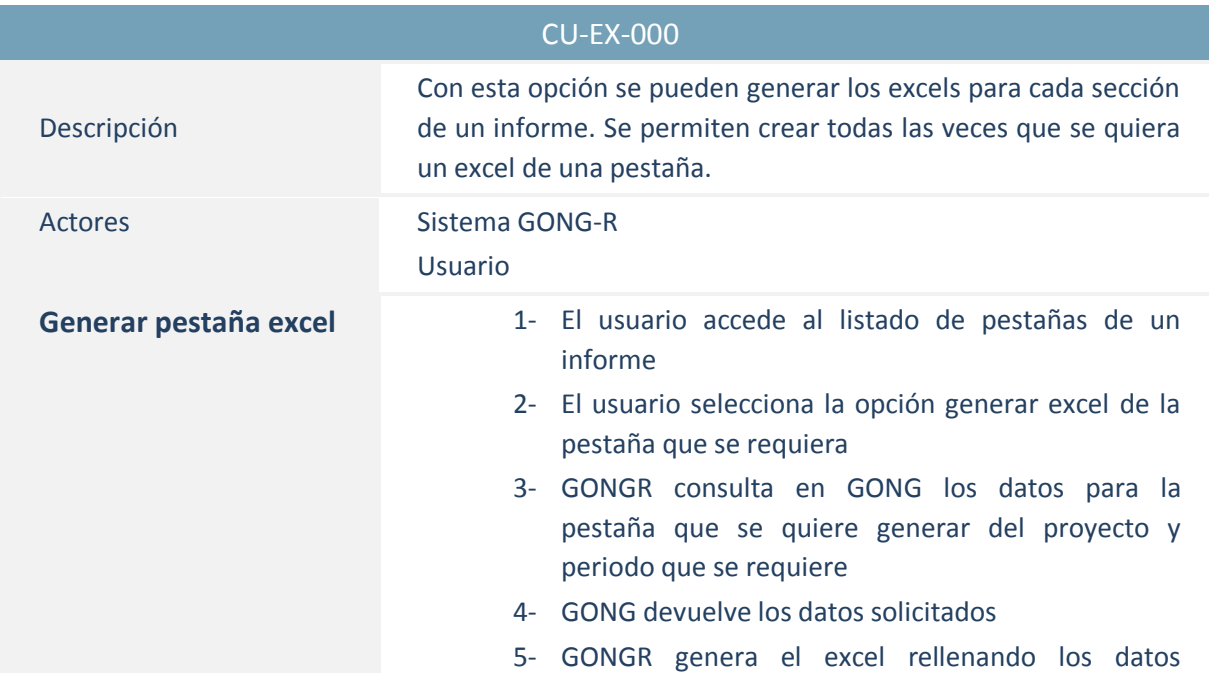

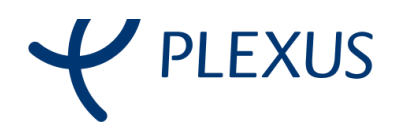

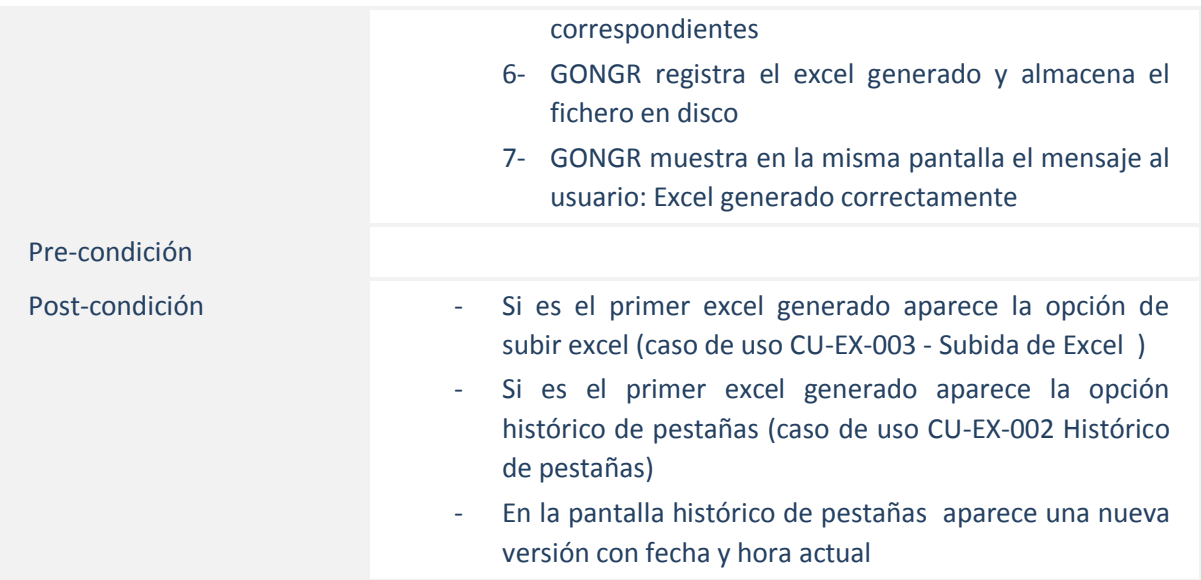

### <span id="page-15-0"></span>3.3.2.3. Histórico de pestañas

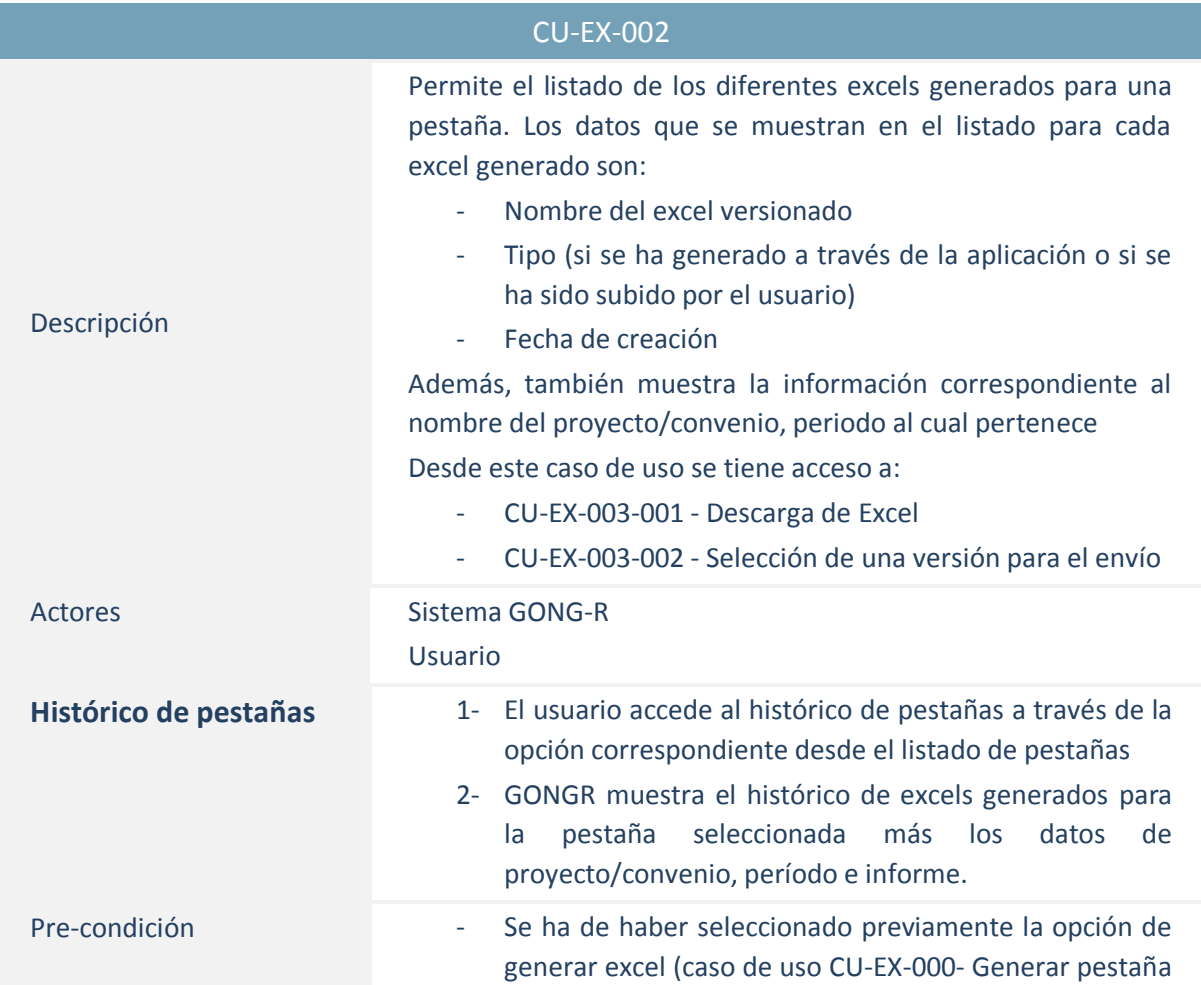

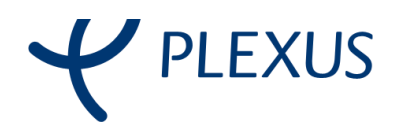

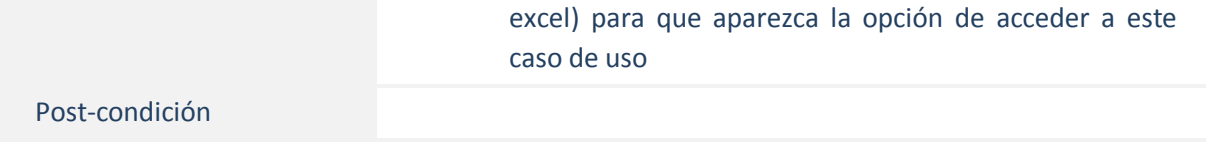

#### <span id="page-16-0"></span>3.3.2.4. Descarga de Excel

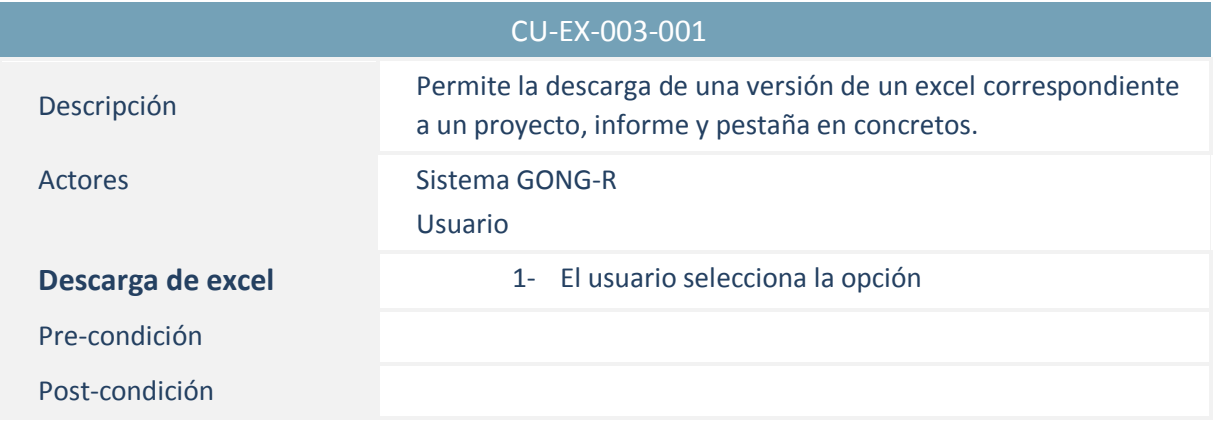

### <span id="page-16-1"></span>3.3.2.5. Selección de una versión para el envío

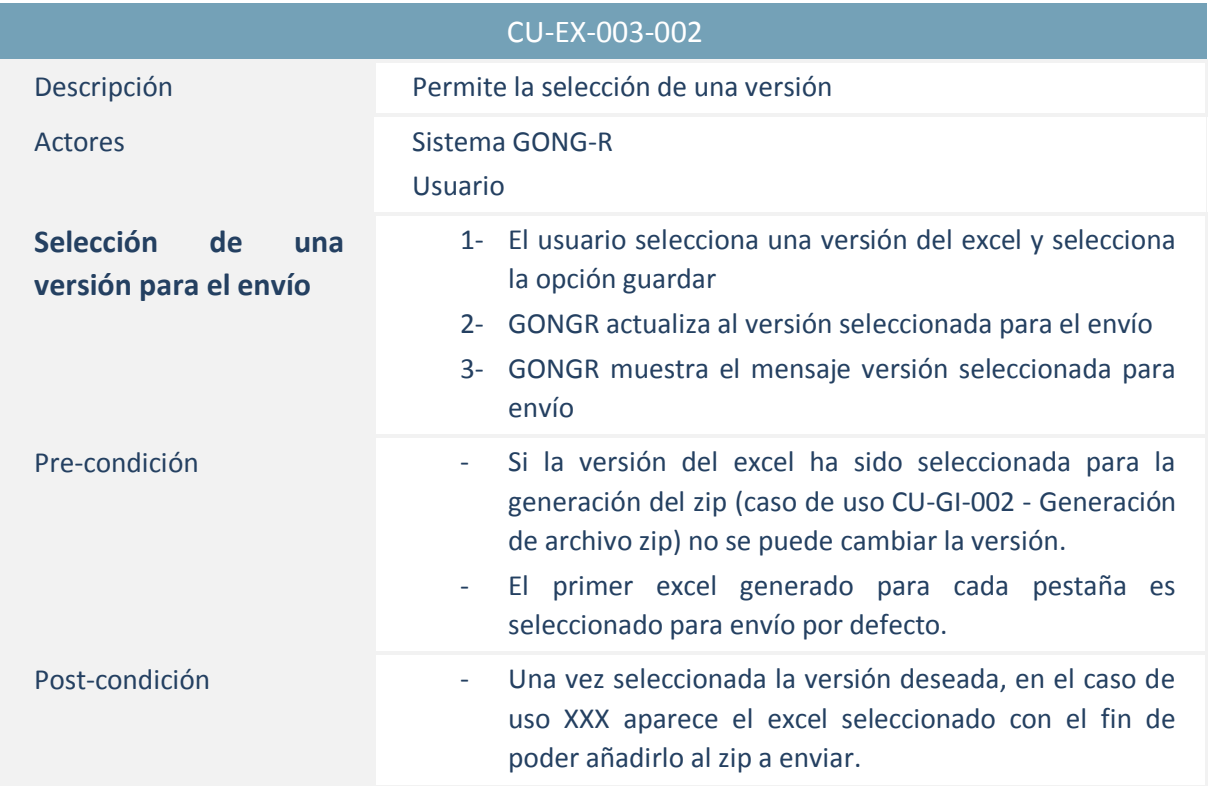

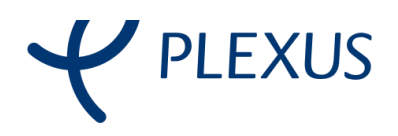

#### <span id="page-17-0"></span>3.3.2.6. Eliminación de una versión de una pestaña

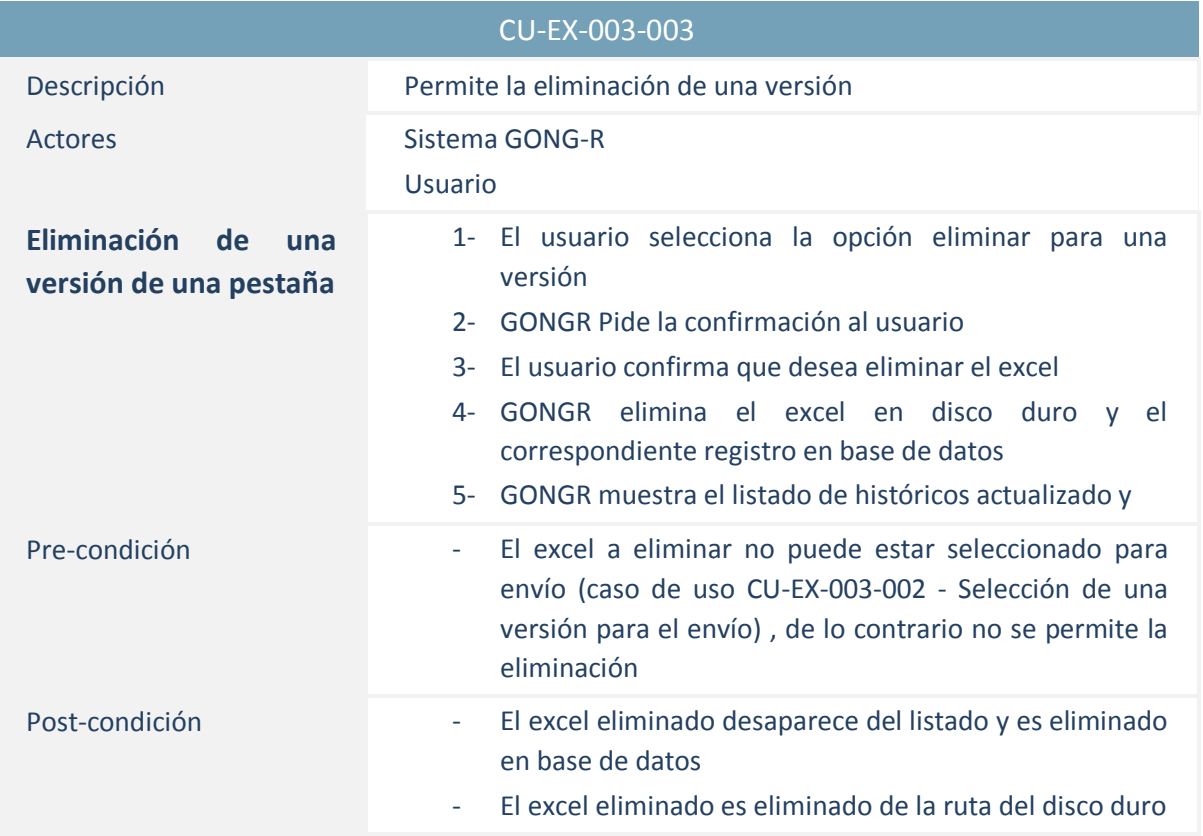

#### <span id="page-17-1"></span>3.3.2.7. Subida de Excel

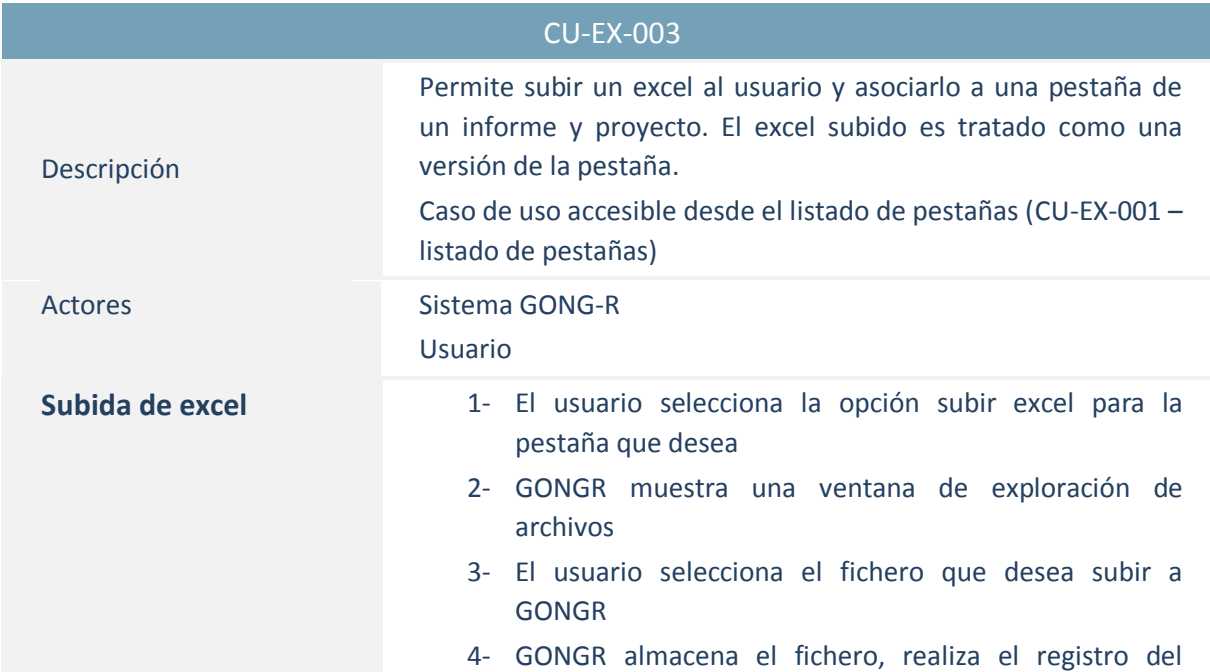

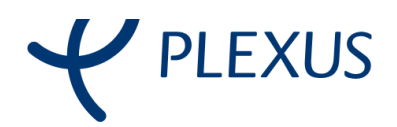

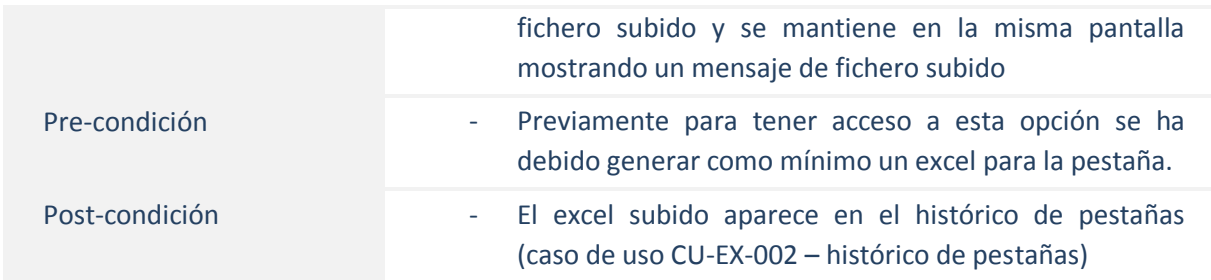

### <span id="page-18-0"></span>3.3.3. Generar informe

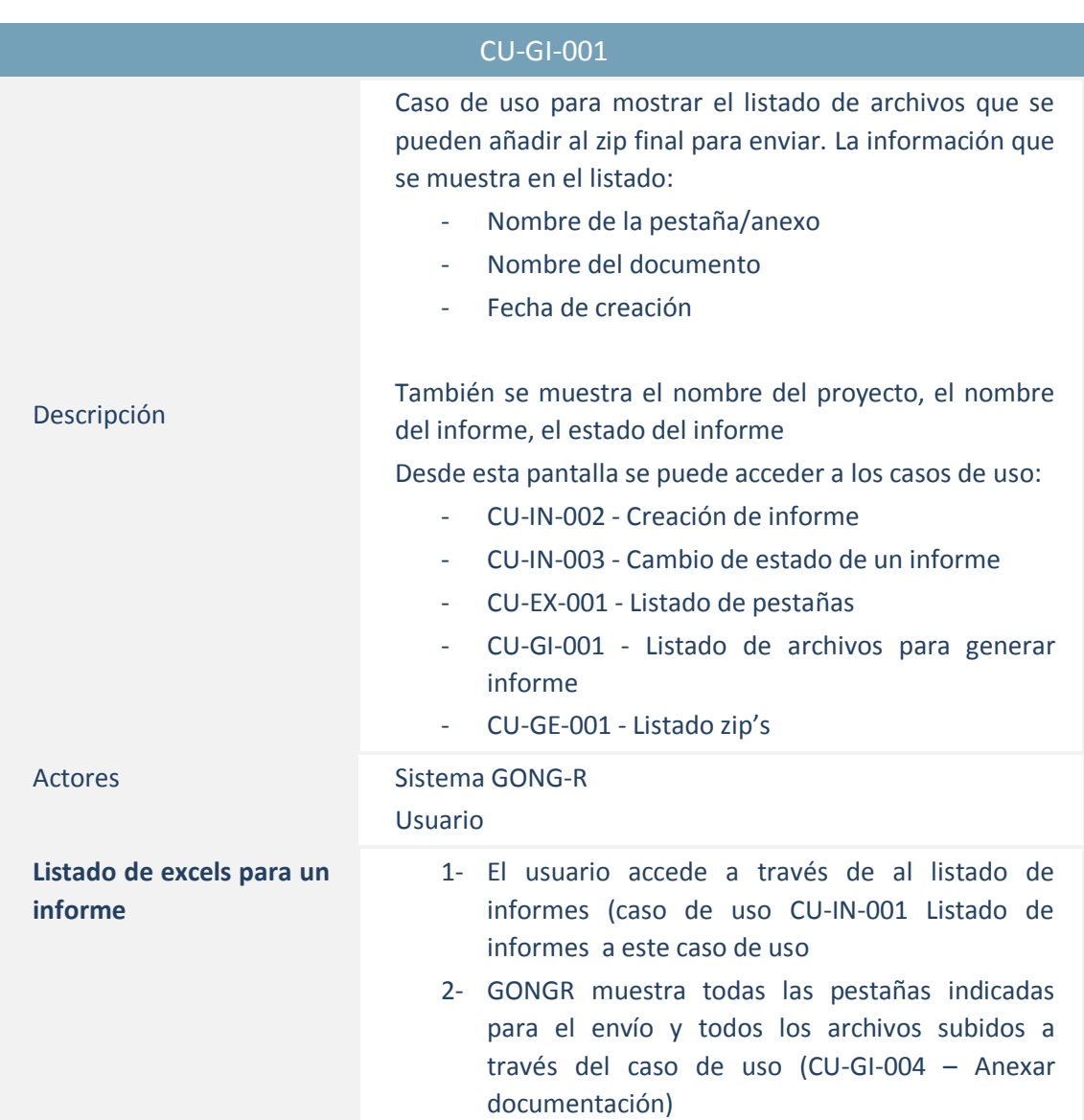

#### <span id="page-18-1"></span>3.3.3.1. Listado de archivos para generar informe

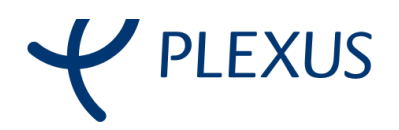

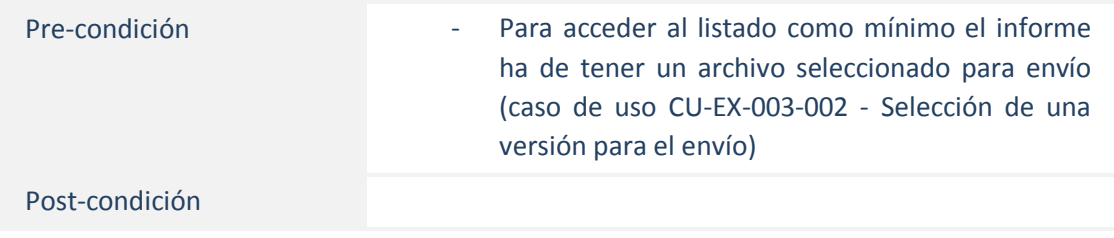

### <span id="page-19-0"></span>3.3.3.2. Generación de archivo zip

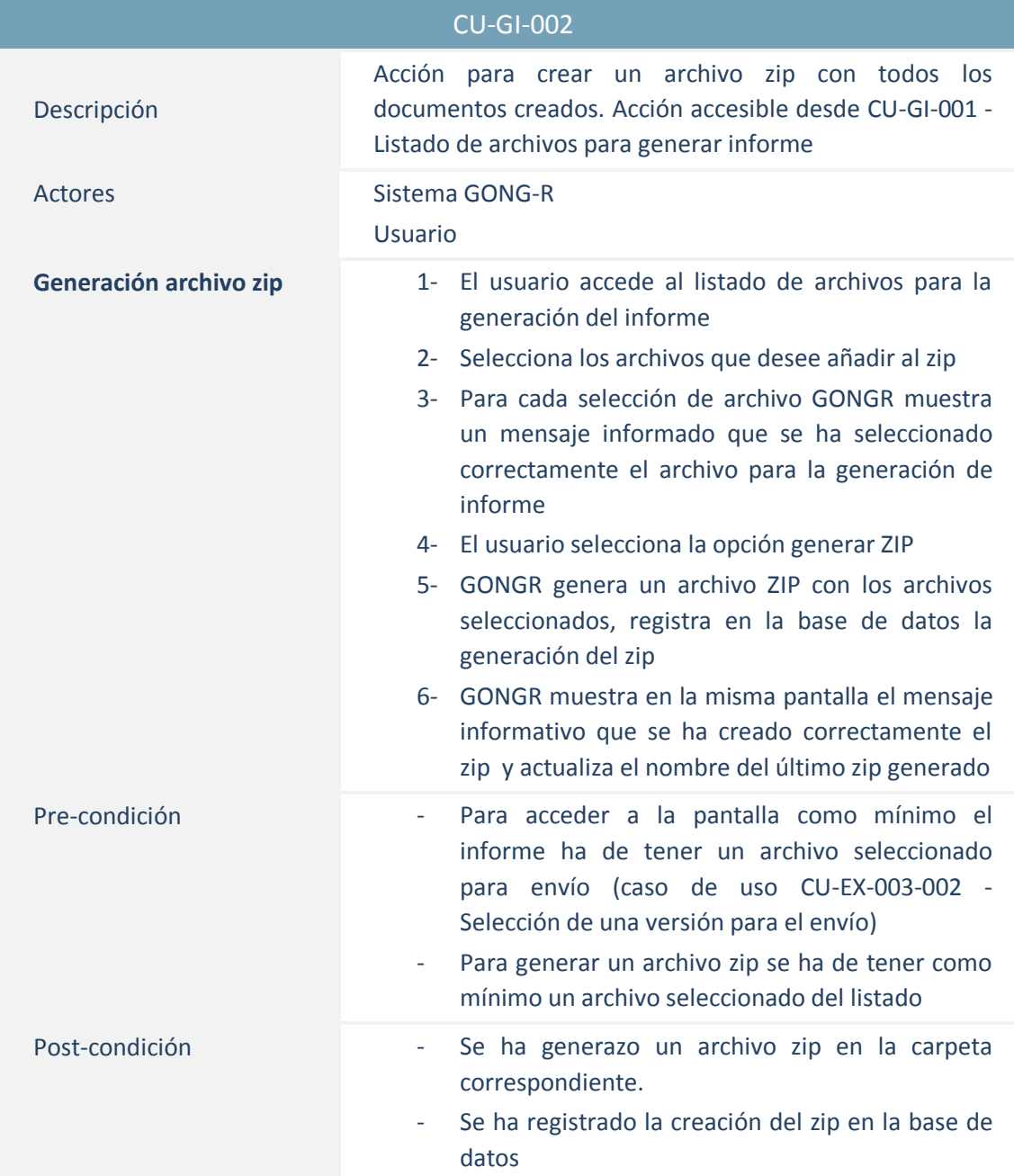

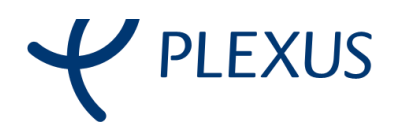

#### <span id="page-20-0"></span>3.3.3.3. Descarga del zip

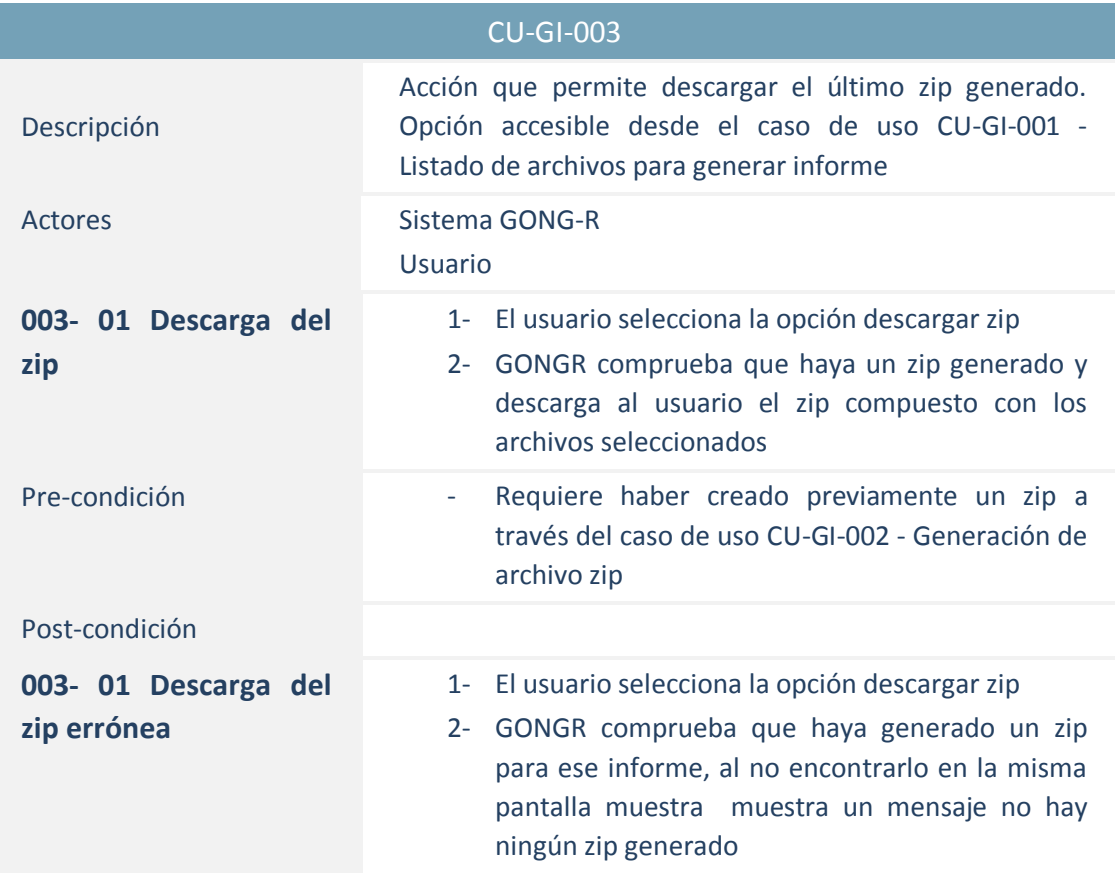

#### <span id="page-20-1"></span>3.3.3.4. Anexar documentación

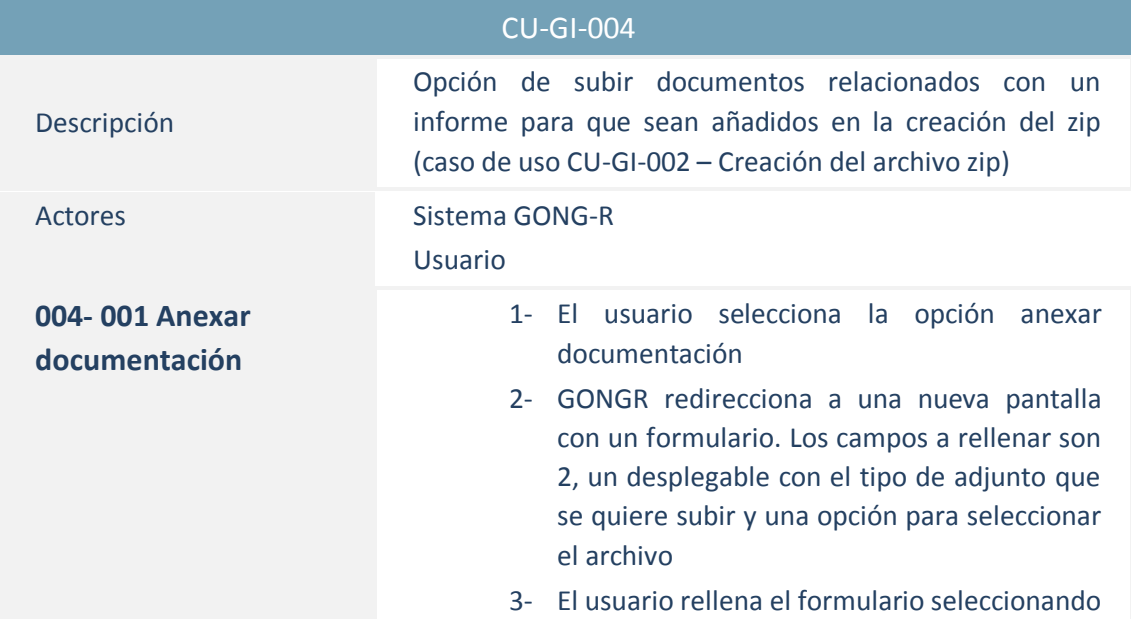

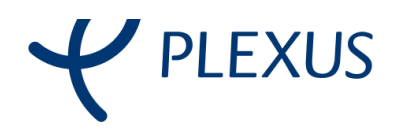

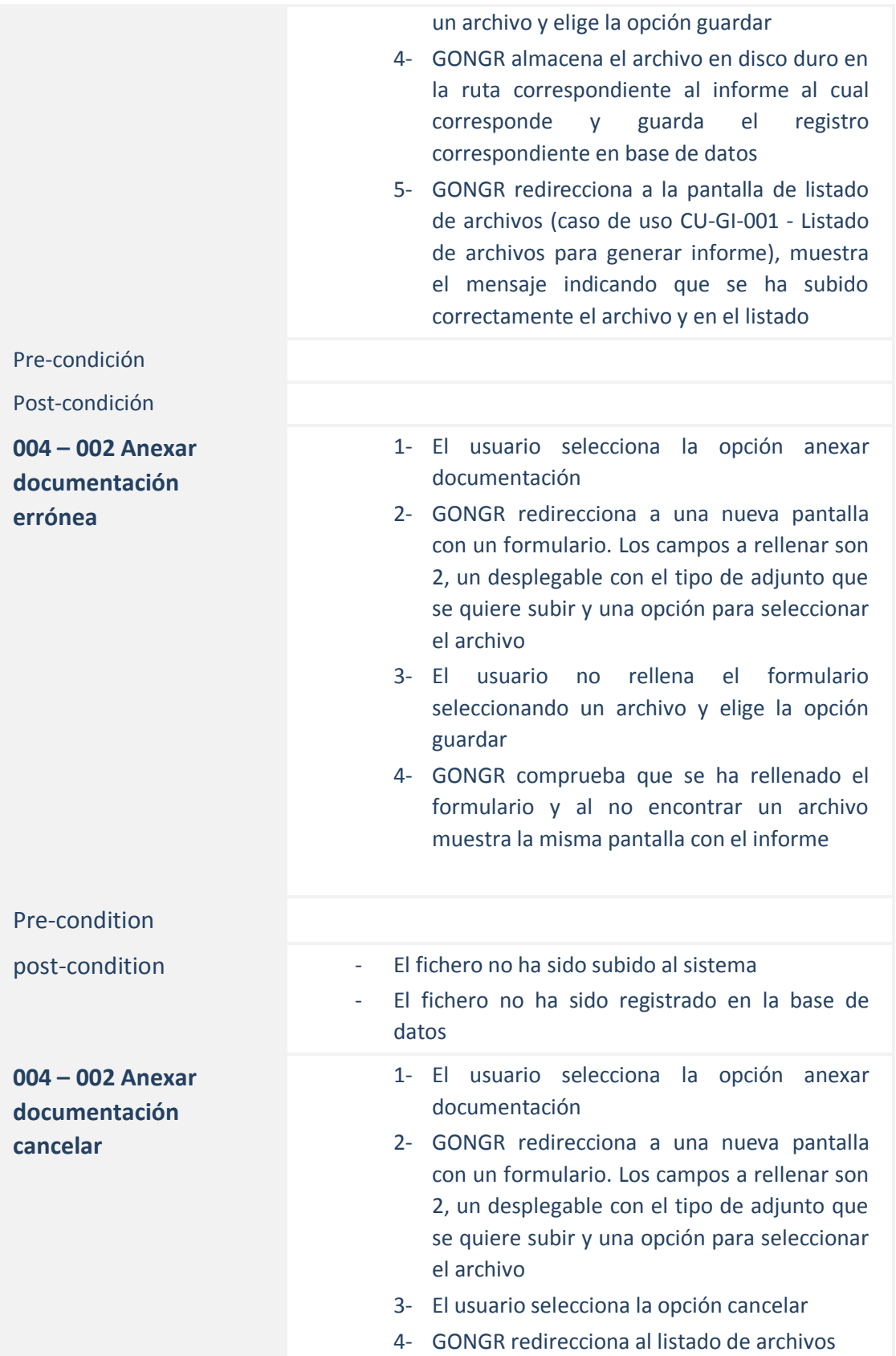

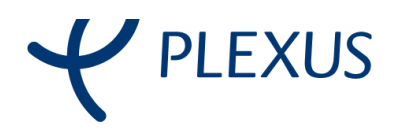

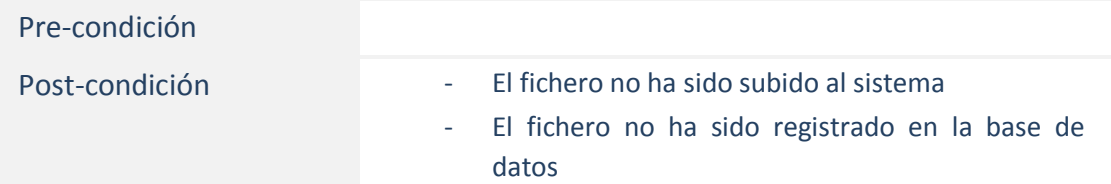

### <span id="page-22-0"></span>3.3.4. Gestión de envío

### <span id="page-22-1"></span>3.3.4.1. Listado zip's

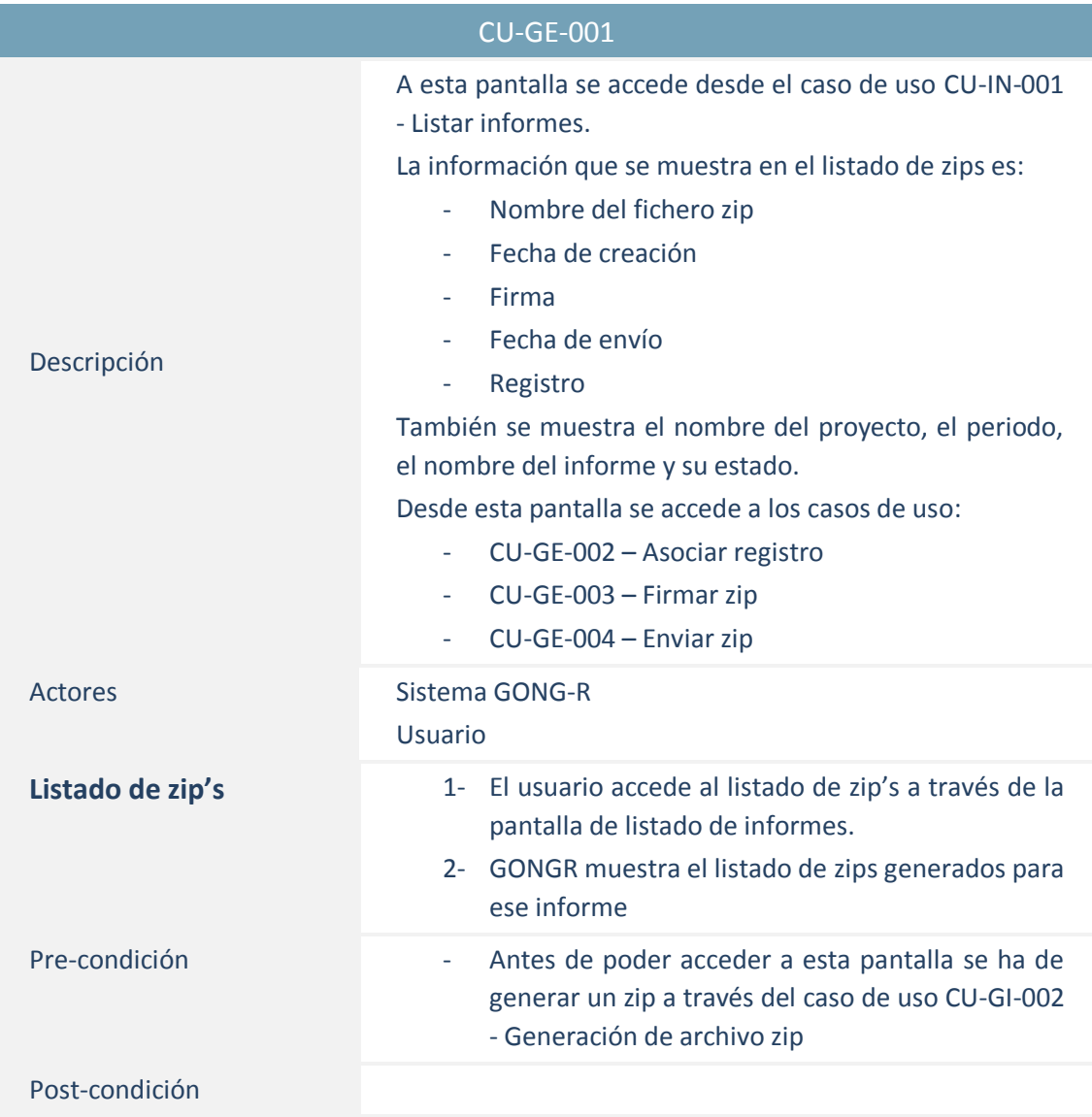

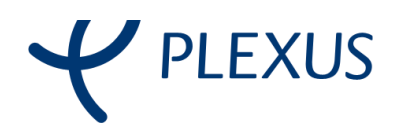

#### <span id="page-23-0"></span>3.3.4.2. Asociar registro

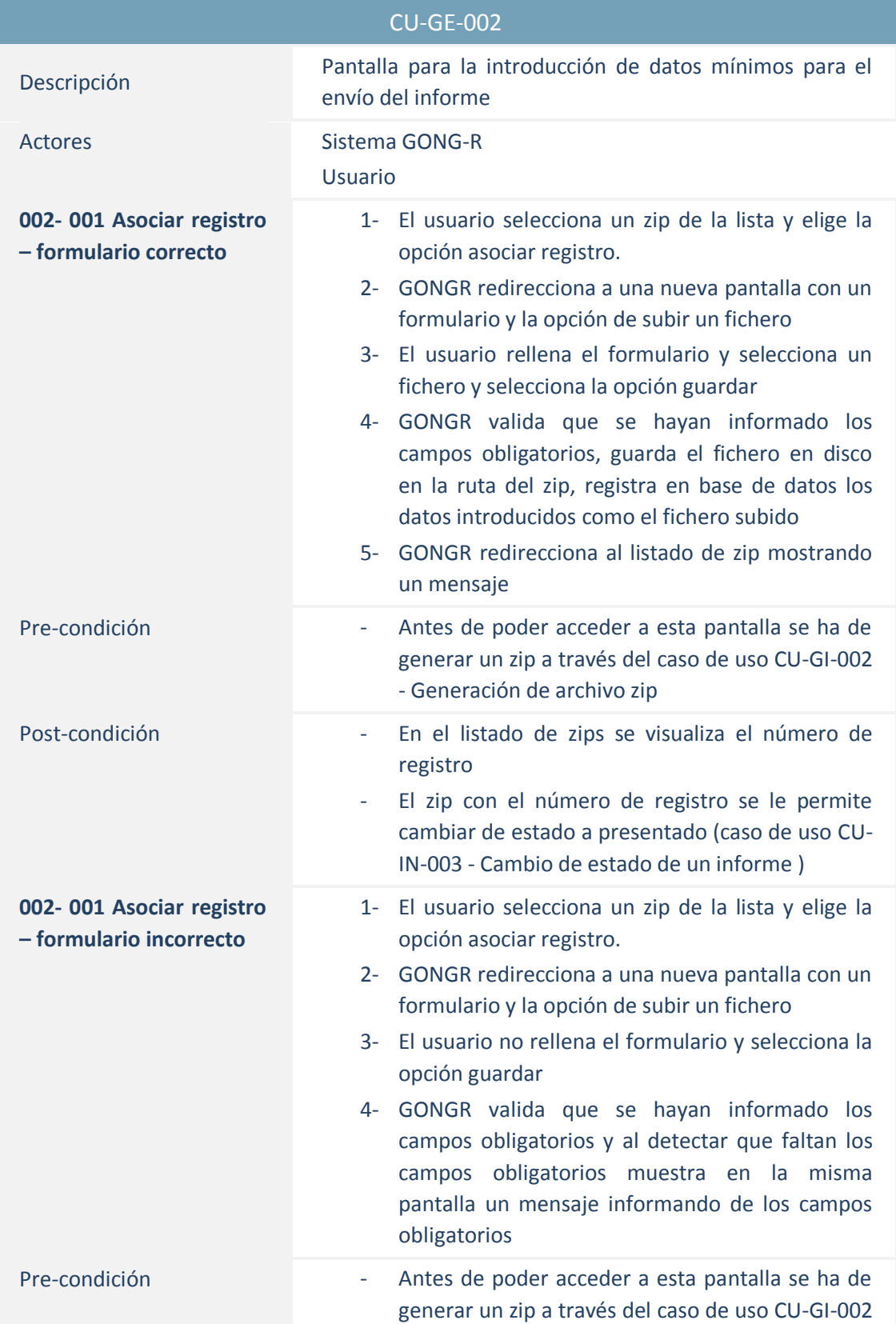

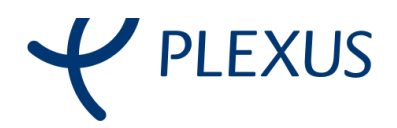

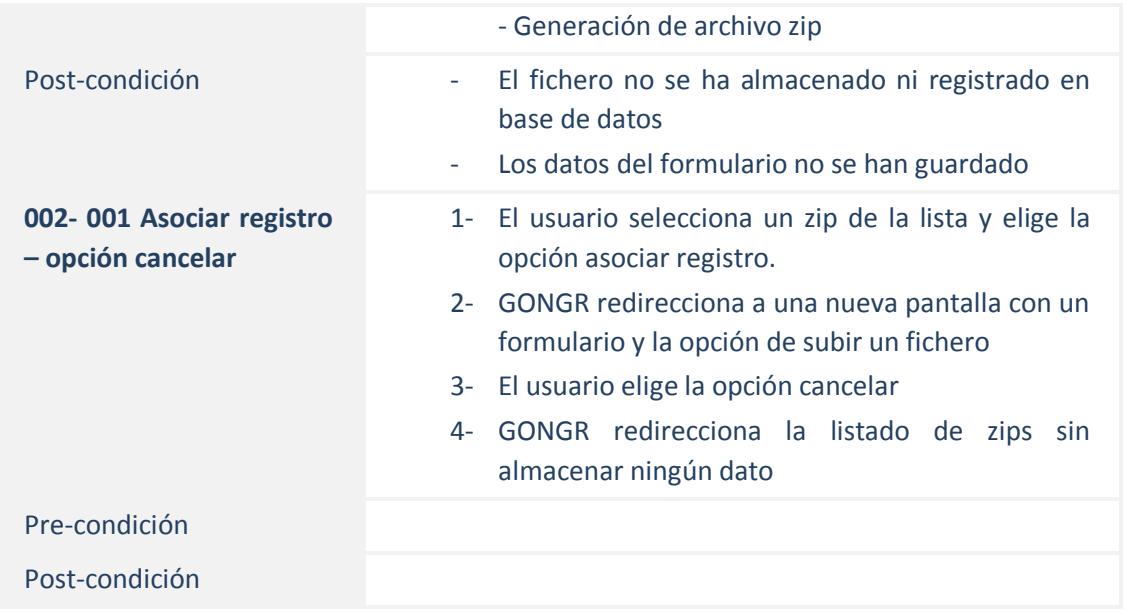

#### <span id="page-24-0"></span>3.3.4.3. Firmar zip

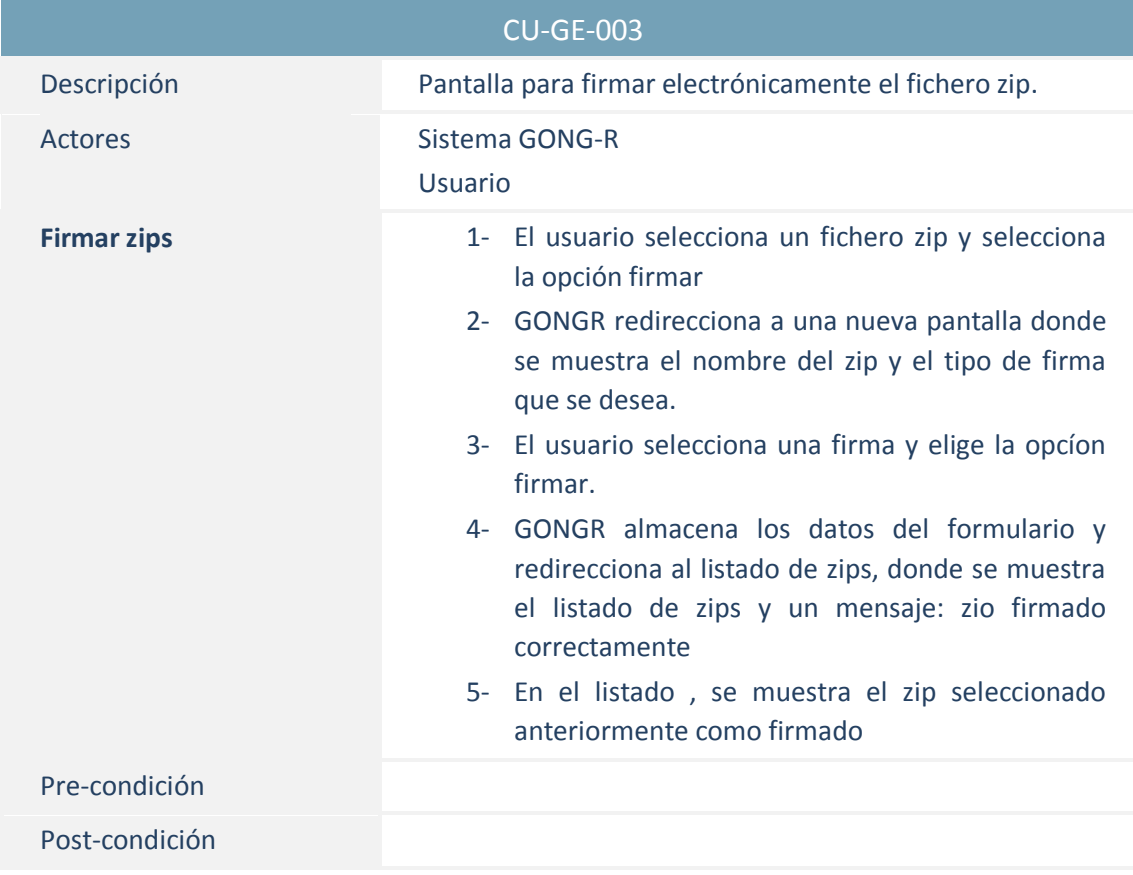

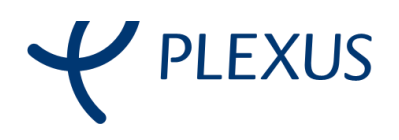

#### <span id="page-25-0"></span>3.3.4.4. Enviar

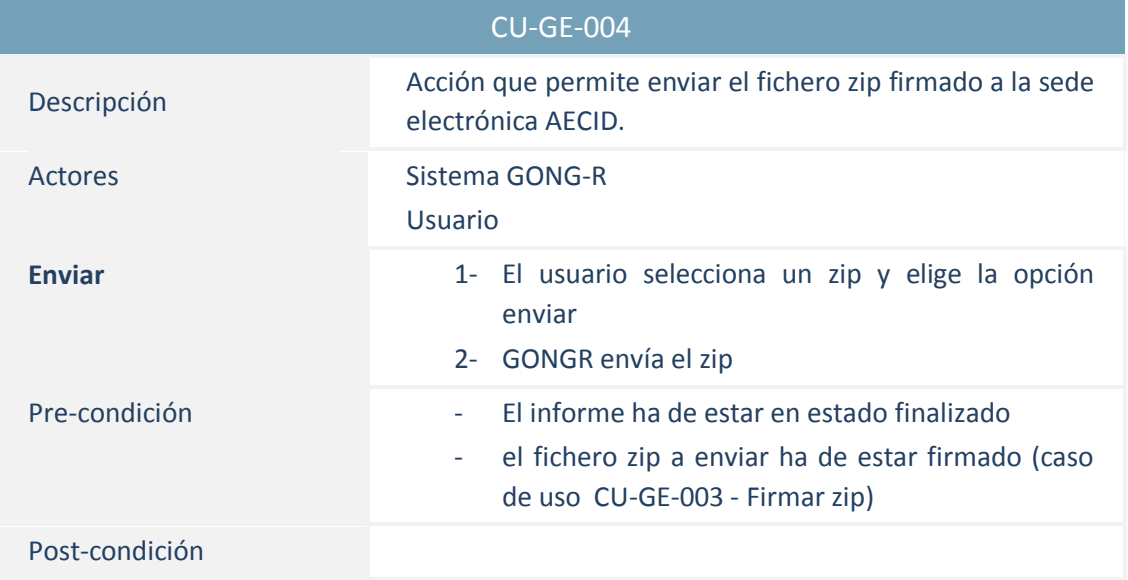